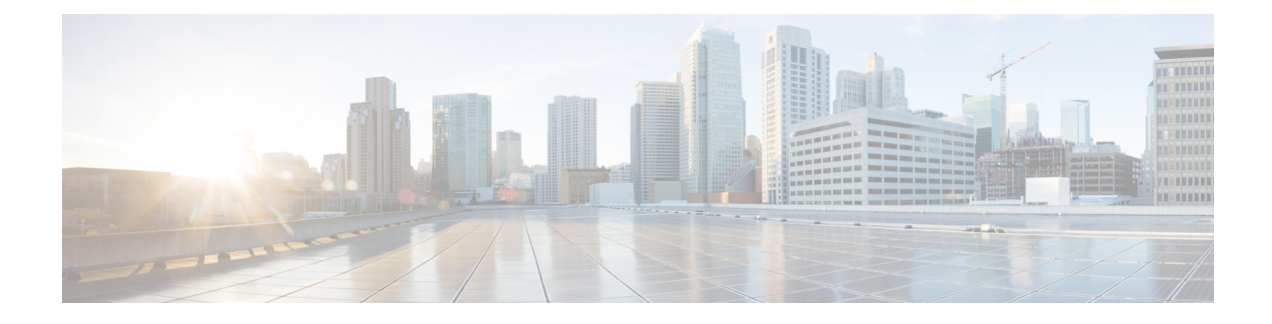

# **Next Generation Security**

- [Overview,](#page-0-0) on page 1
- Next [Generation](#page-1-0) Security Over HTTPS Interface, on page 2
- Next [Generation](#page-2-0) Security Over SIP Interface, on page 3
- Next [Generation](#page-2-1) Security Over SRTP Interface, on page 3

### <span id="page-0-0"></span>**Overview**

Cisco Unity Connection supports Next Generation Security that provides confidentiality, integrity, and authentication through Suite B cryptographic algorithm. Suite B algorithm includes various components, such as AES encryption and ECDSA ciphers to meet security and scalability requirements of an organization.

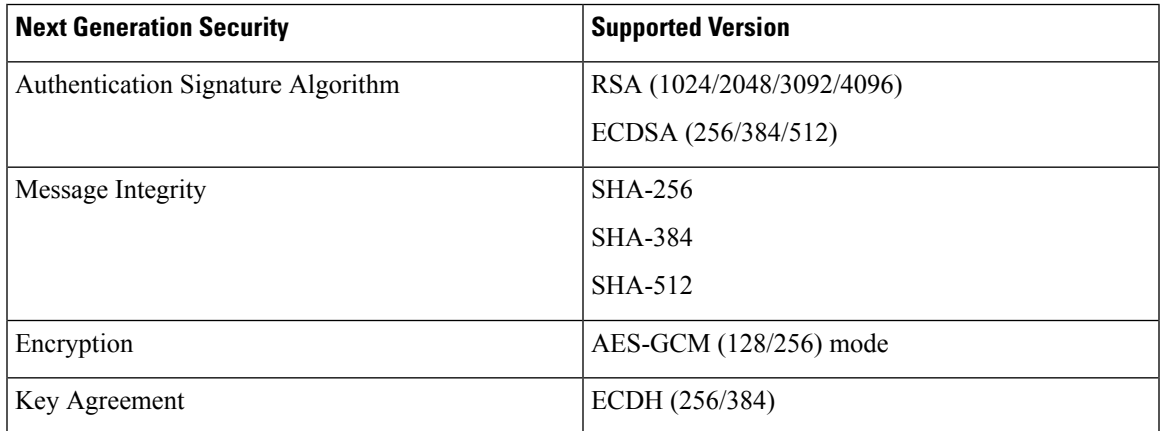

**Note**

• Unity Connection supports TLS 1.2 for Next Generation Security.

• Next Generation Security does not support RSA 1024 key when FIPS is enabled.

Unity Connection supports Next Generation Security over the following interfaces:

- HTTPS
- SIP
- SRTP

In addition to the above interfaces, Unity Connection supports Next Generation Security over SMTP interface as well with default cipher settings. **Note**

### <span id="page-1-0"></span>**Next Generation Security Over HTTPS Interface**

Next Generation Security over HTTPS Interface restricts web applications deployed over tomcat or jetty to use Suite B ciphers for inbound connections with Unity Connection. User must enable SSL to activate Next generation Security over Jetty or Web interface. For more information on enabling SSL over Connection Jetty, see the applicable *Command Line Interface Guide* at

<http://www.cisco.com/c/en/us/support/unified-communications/unified-communications-manager-callmanager/products-maintenance-guides-list.html>.

#### **Configuring Next Generation Security Over HTTPS Interface**

To configure Next Generation Security over HTTPS interface:

**Step 1** Sign in to Cisco Unity Connection Administration page, expand **System Settings** > **General Configurations** and select **HTTPS Ciphers**.

With Unity Connection 12.5(1) and later, to configure the HTTPS ciphers through Cisco Unity Connection Administration page, expand **System Settings** > **Enterprise Parameter** and select **HTTPS Ciphers**.

- **Step 2** Select any one of the following:
	- **All Supported EC and RSA Ciphers**: When this option is selected, Unity Connection server negotiates with both EC based and RSA based ciphers.
	- **RSA Ciphers Only**: When this option is selected, Unity Connection server negotiates with RSA based ciphers only.

Below table lists the HTTPS Cipher options in priority order of RSA or ECDSA ciphers:

**Table 1: HTTPS Cipher options with Priority order**

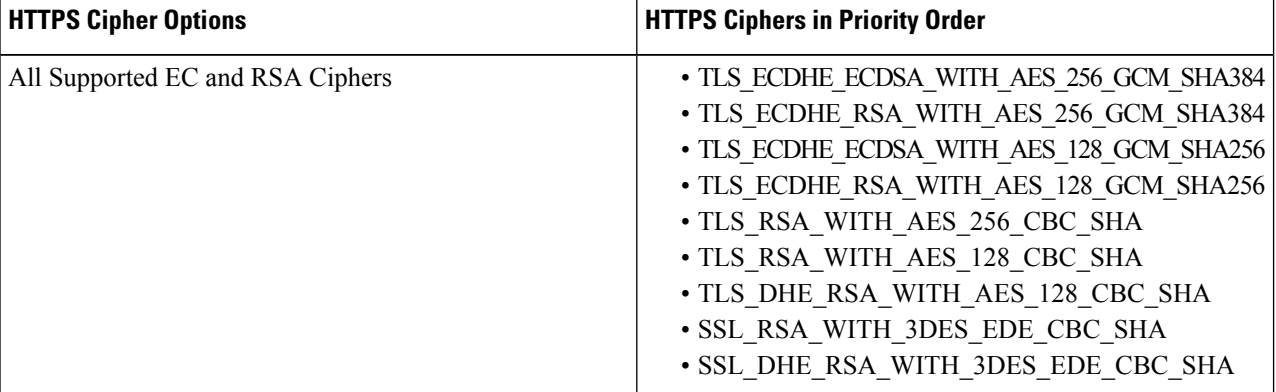

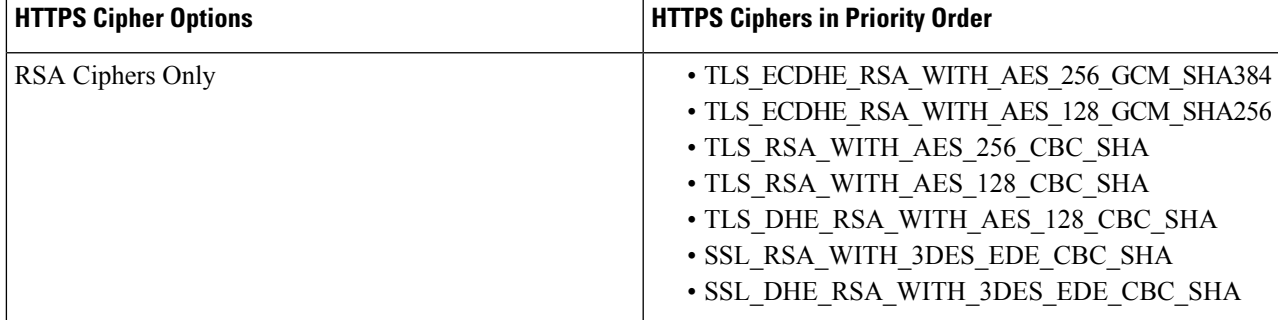

**Step 3** Select **Save** to apply the changes.

After modifying the HTTPS cipher, make sure to restart tomcat service for the changes to take effect. In addition, you must also disable and enable jetty over SSL using the utils cuc jetty ssl {disable/enable} command, if jetty SSL is enabled. **Note**

## <span id="page-2-0"></span>**Next Generation Security Over SIP Interface**

Next Generation Security over SIP interface restricts SIP interface to use Suite B ciphers based on TLS 1.2, SHA-2 and AES256 protocols. It allows the various combinations of ciphers based on the priority order of RSA or ECDSA ciphers.

To specify the ciphers that should be used to enable Next Generation Security over SIP interface, navigate to **System Settings** > **General Configuration** and select the cipher from the **TLS Ciphers** drop-down list.

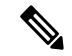

**Note** Next Generation Security over SIP interface uses only Encryption security mode.

For more information on configuring ciphers and third party certificates over SIP interface, see ["Enabling](https://www.cisco.com/c/en/us/td/docs/voice_ip_comm/connection/12x/integration/guide/cucm_sip/b_12xcucintcucmsip/b_12xcucintcucmsip_chapter_010.html#ID-2585-00000605) Next [Generation](https://www.cisco.com/c/en/us/td/docs/voice_ip_comm/connection/12x/integration/guide/cucm_sip/b_12xcucintcucmsip/b_12xcucintcucmsip_chapter_010.html#ID-2585-00000605) Security over SIP Integration" section of "Setting Up a Cisco Unified Communications Manager SIP Trunk Integration" chapter of Cisco Unified Communications Manager Cisco Unified Communication Manager SIP Integration Guide for Cisco Unity Connection Release 12.x at [https://www.cisco.com/c/en/us/td/docs/voice\\_ip\\_comm/connection/12x/integration/guide/cucm\\_sip/b\\_12xcucintcucmsip.html.](https://www.cisco.com/c/en/us/td/docs/voice_ip_comm/connection/12x/integration/guide/cucm_sip/b_12xcucintcucmsip.html)

#### <span id="page-2-1"></span>**Next Generation Security Over SRTP Interface**

Next Generation Security over SRTP interface restricts SRTP interface to use Suite B ciphers based on SHA-2 and AES256 protocols.

To specify the ciphers that should be used to enable Next Generation Security over SRTP interface, navigate to **System Settings** > **General Configuration** and select the cipher from the **SRTP Ciphers** drop-down list.

For more information on configuring ciphers and third party certificates over SRTP interface, see ["Enabling](https://www.cisco.com/c/en/us/td/docs/voice_ip_comm/connection/12x/integration/guide/cucm_sip/b_12xcucintcucmsip/b_12xcucintcucmsip_chapter_010.html#ID-2585-00000605) Next [Generation](https://www.cisco.com/c/en/us/td/docs/voice_ip_comm/connection/12x/integration/guide/cucm_sip/b_12xcucintcucmsip/b_12xcucintcucmsip_chapter_010.html#ID-2585-00000605) Security over SIP Integration" section of "Setting Up a Cisco Unified Communications Manager SIP Trunk Integration" chapter of Cisco Unified Communications Manager Cisco Unified

Communication Manager SIP Integration Guide for Cisco Unity Connection Release 12.x at [http://www.cisco.com/c/en/us/td/docs/voice\\_ip\\_comm/connection/12x/integration/guide/cucm\\_sip/b\\_12xcucintcucmsip.html](http://www.cisco.com/c/en/us/td/docs/voice_ip_comm/connection/12x/integration/guide/cucm_sip/b_12xcucintcucmsip.html).